## **INSTRUCTIONS FOR SUBMISSION OF ONLINE APPLICATION**

## **NOTE:**

- 1. File size of the testimonial, photo, and signature should be under 300 KB.
- 2. File format for Photo, signature should be **JPEG** format.
- 3. File format for the others documents should be **PDF** format.
- 4. **Application fee payment** has to done by online mode only.
- 5. Once the fee is paid by the candidate and complete application form is successfully submitted, the payment verification will take place from our side. The verification process will take few days to complete, after verification is done the payment status will be updated on the application page of the candidate's job portal account.
- 6. Candidate in their own interest are advised to apply well within application deadline to avoid last minute rush and missing the deadline.

## **General Instructions**

1. Candidate has to log on to [https://www.gkciet.ac.in/notice/recruitment/online,](https://www.gkciet.ac.in/notice/recruitment/online) the recruitment notice page of **Ghani Khan Choudhury Institute of Engineering & Technology (GKCIET).** On the recruitment notice page, candidate will find the advertisement details along with the online application portal link, by clicking on that link candidates will be redirected to the online application portal page.

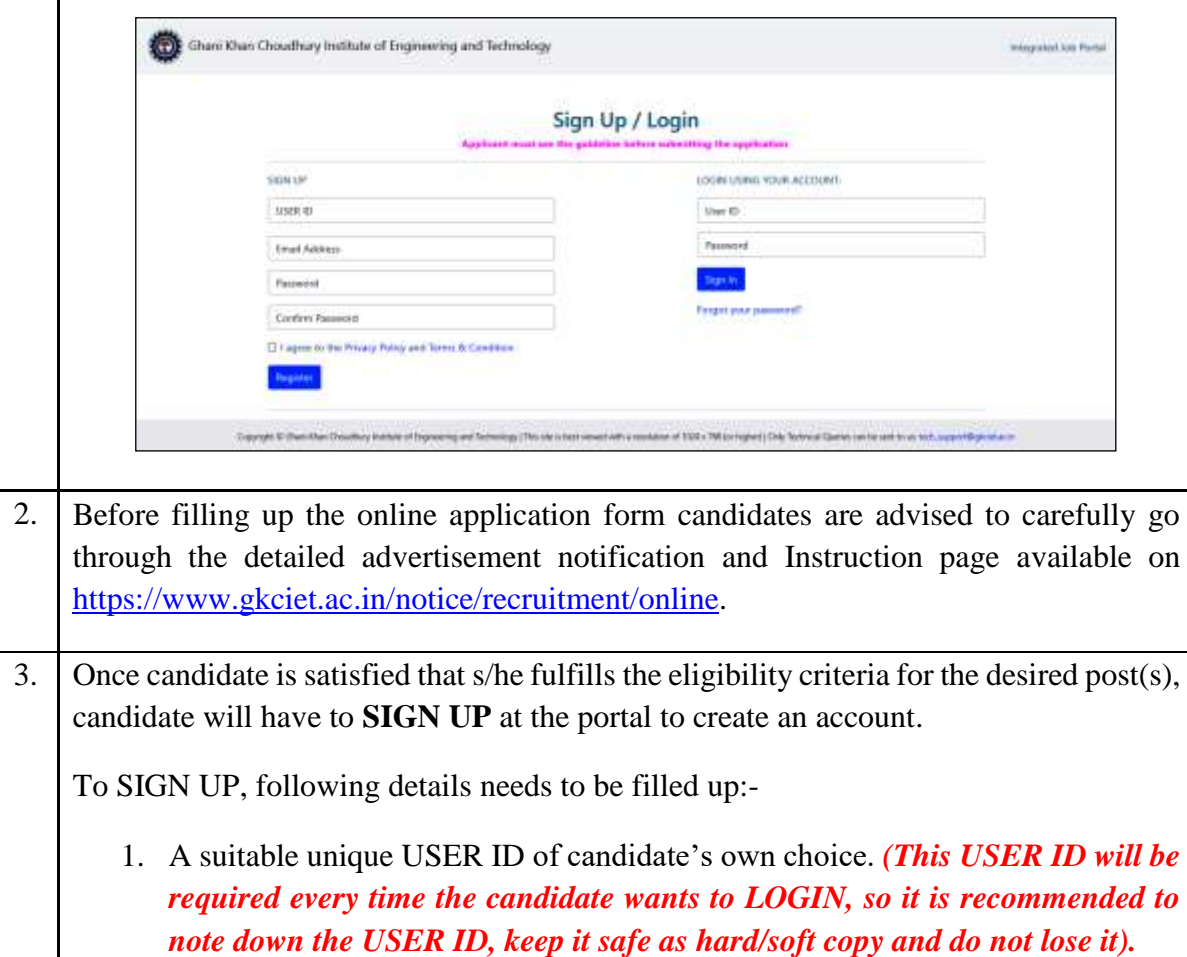

2. An active and valid personal Email ID and a strong password.

After properly filling up above details, and accepting to agree to the "*Privacy Policy*" and "*Terms & Condition*" (by clicking the check box), account will be created upon clicking on the blue square "Register" button. Subsequently an activation link will be sent to verify the email address provided by the candidate during the SIGN UP process.

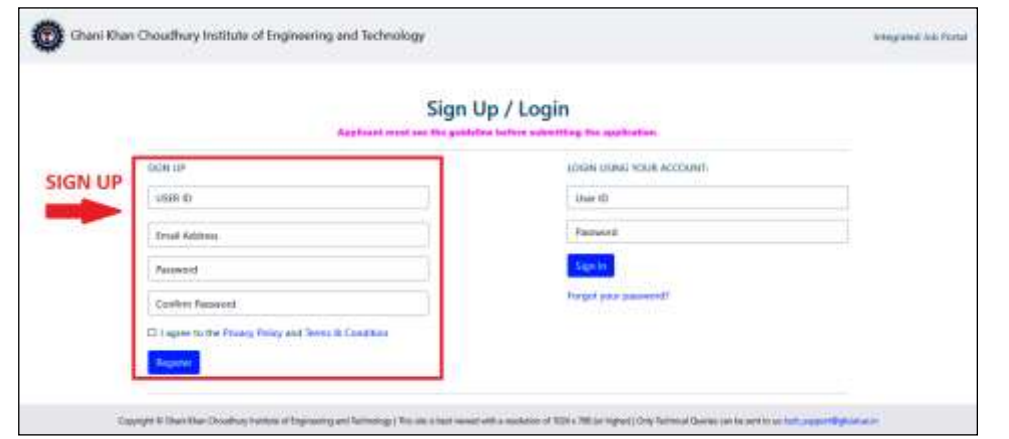

4. Once the verification link is received in the Email ID provided, candidate needs to click on the verification link. After this step candidate can LOGIN into their Integrated recruitment portal account.

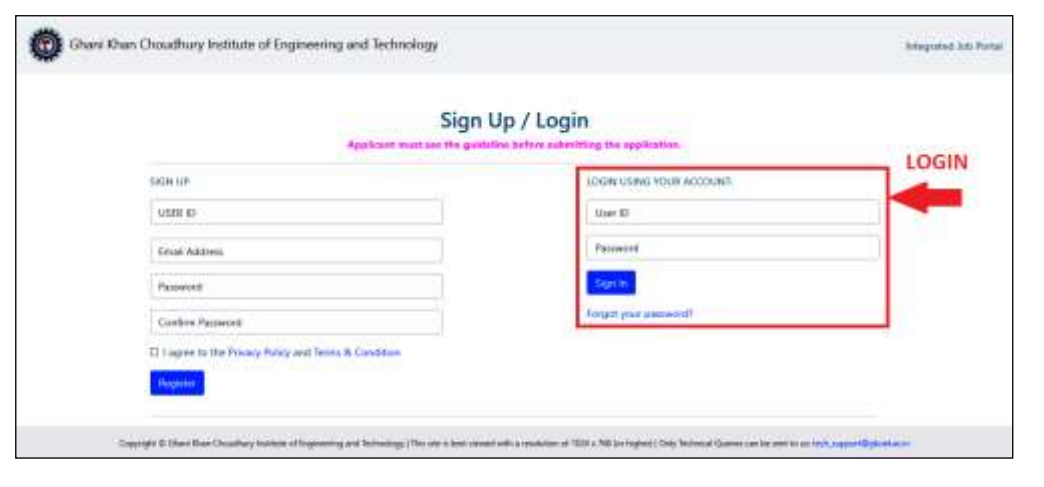

**NOTE:** Individual candidate is instructed **NOT TO** SIGN UP multiple times as it will create multiple accounts. Candidates may apply for more than one post, as per eligibility criteria. If the candidate wishes to apply for more than one post, it can be done from a single account which will require only single SIGN UP (Thus for one candidate only single SIGN UP is required).

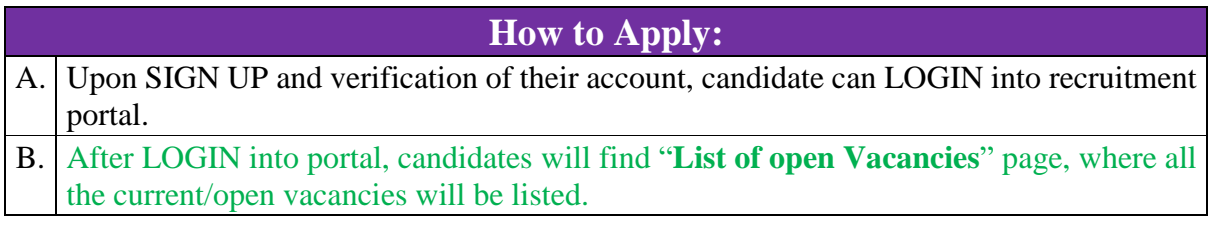

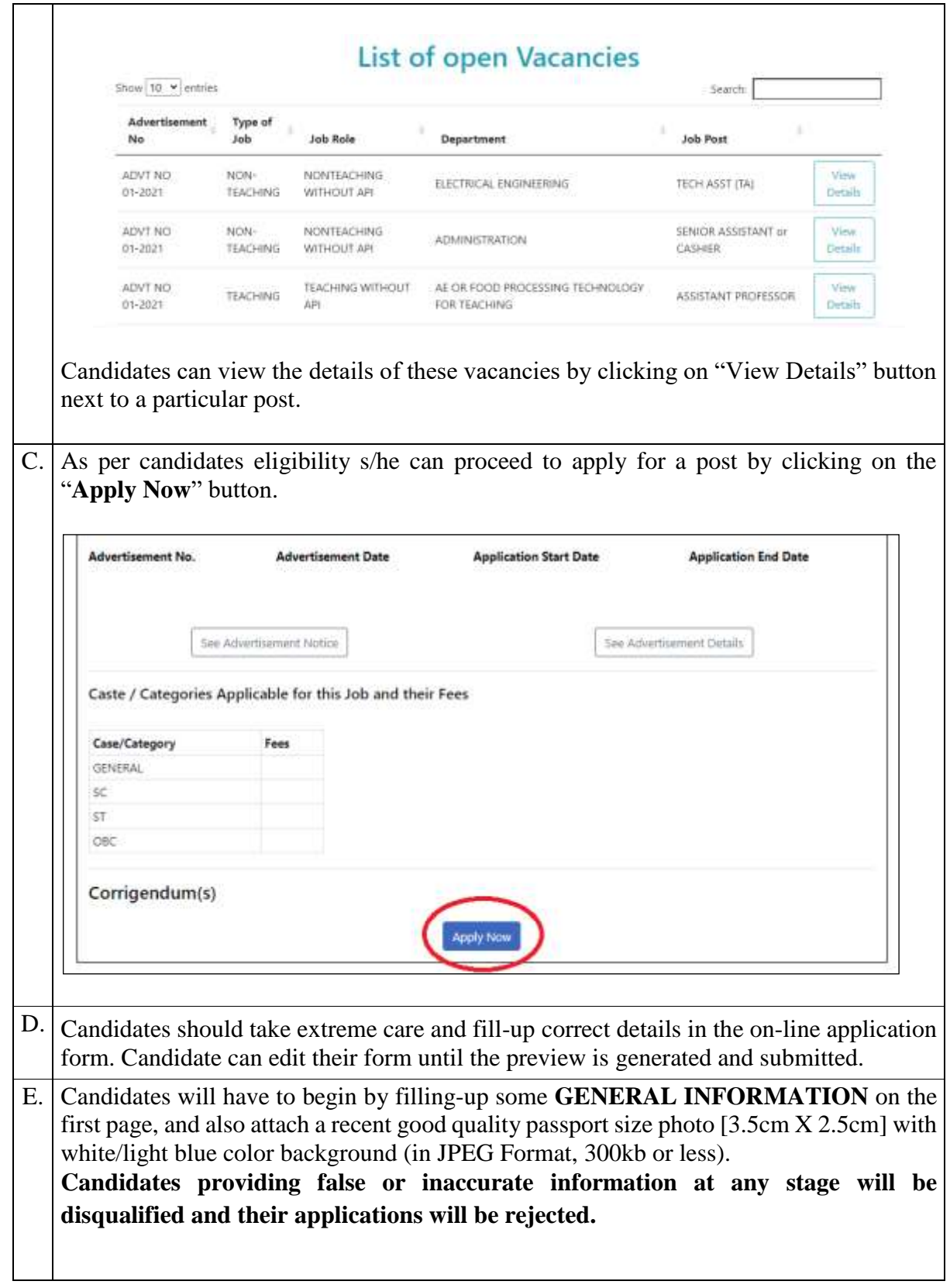

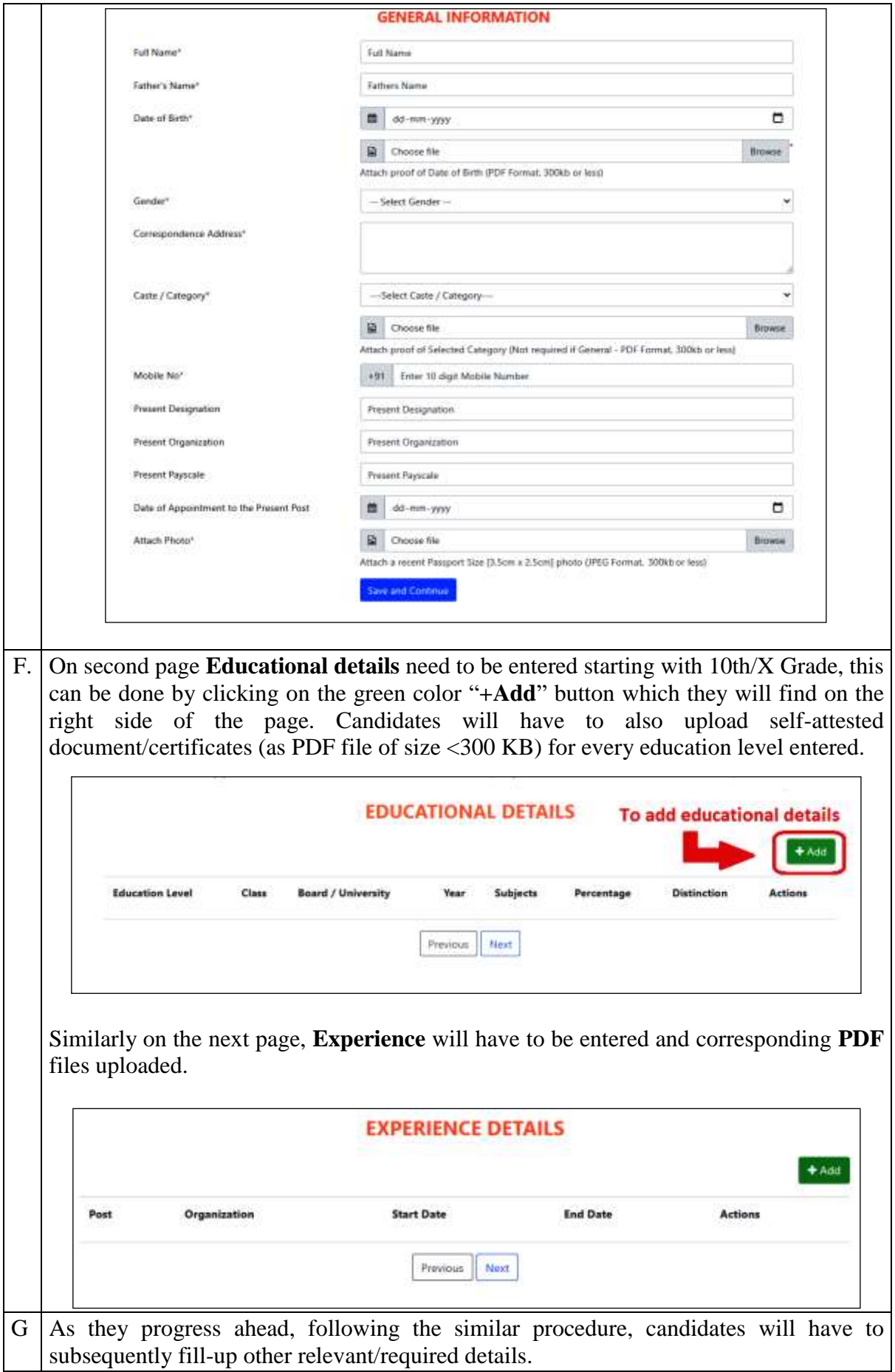

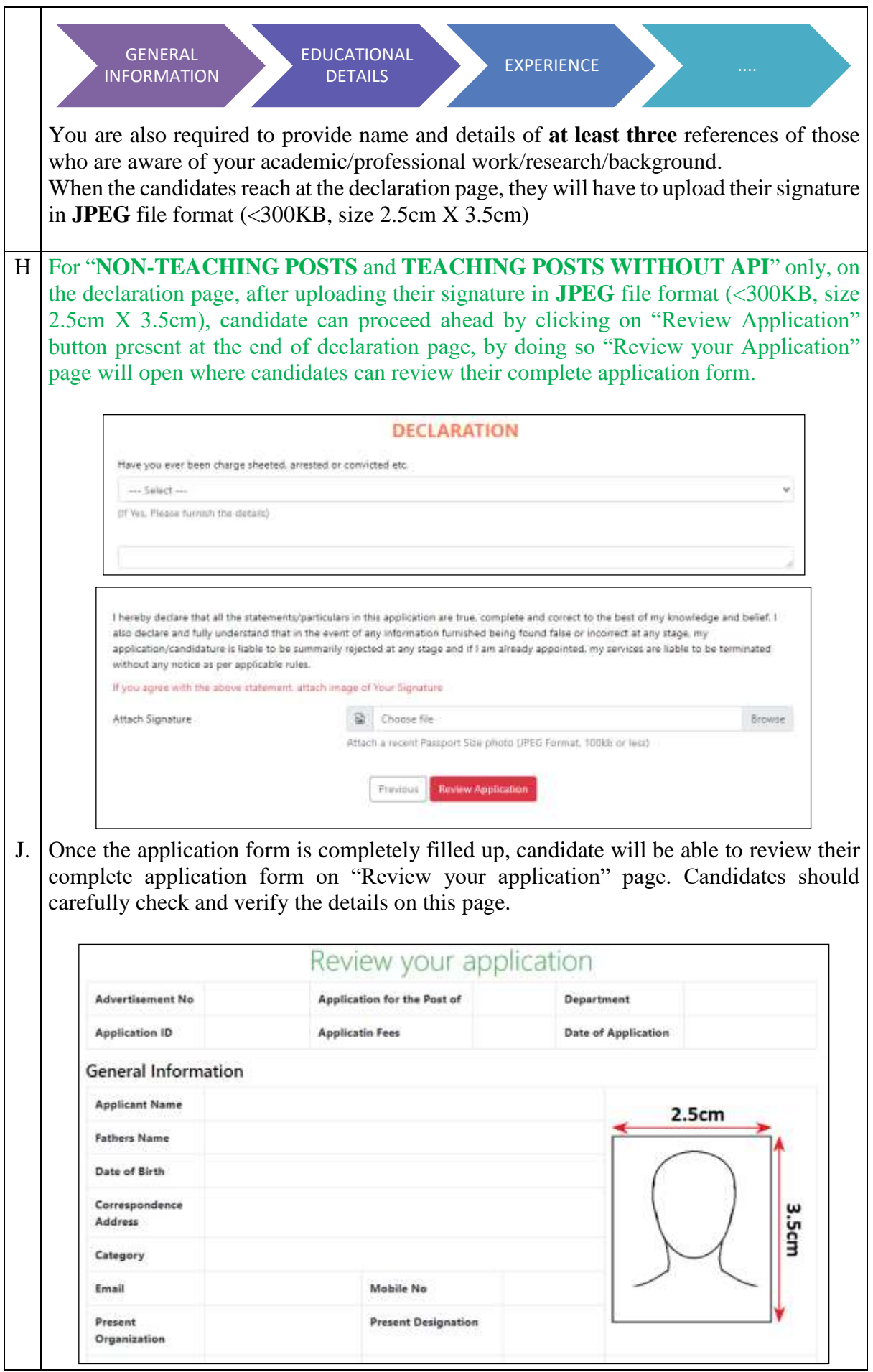

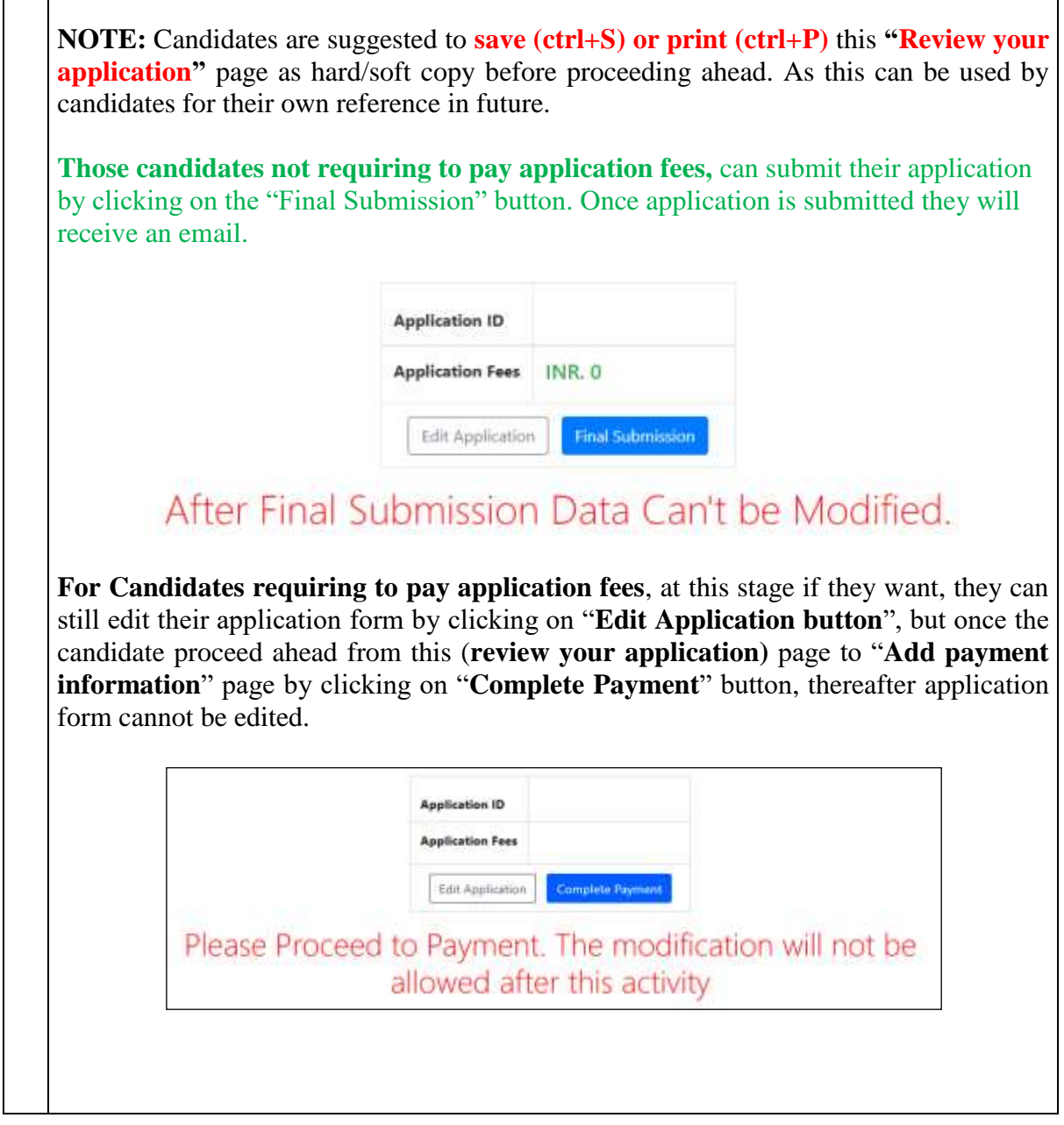

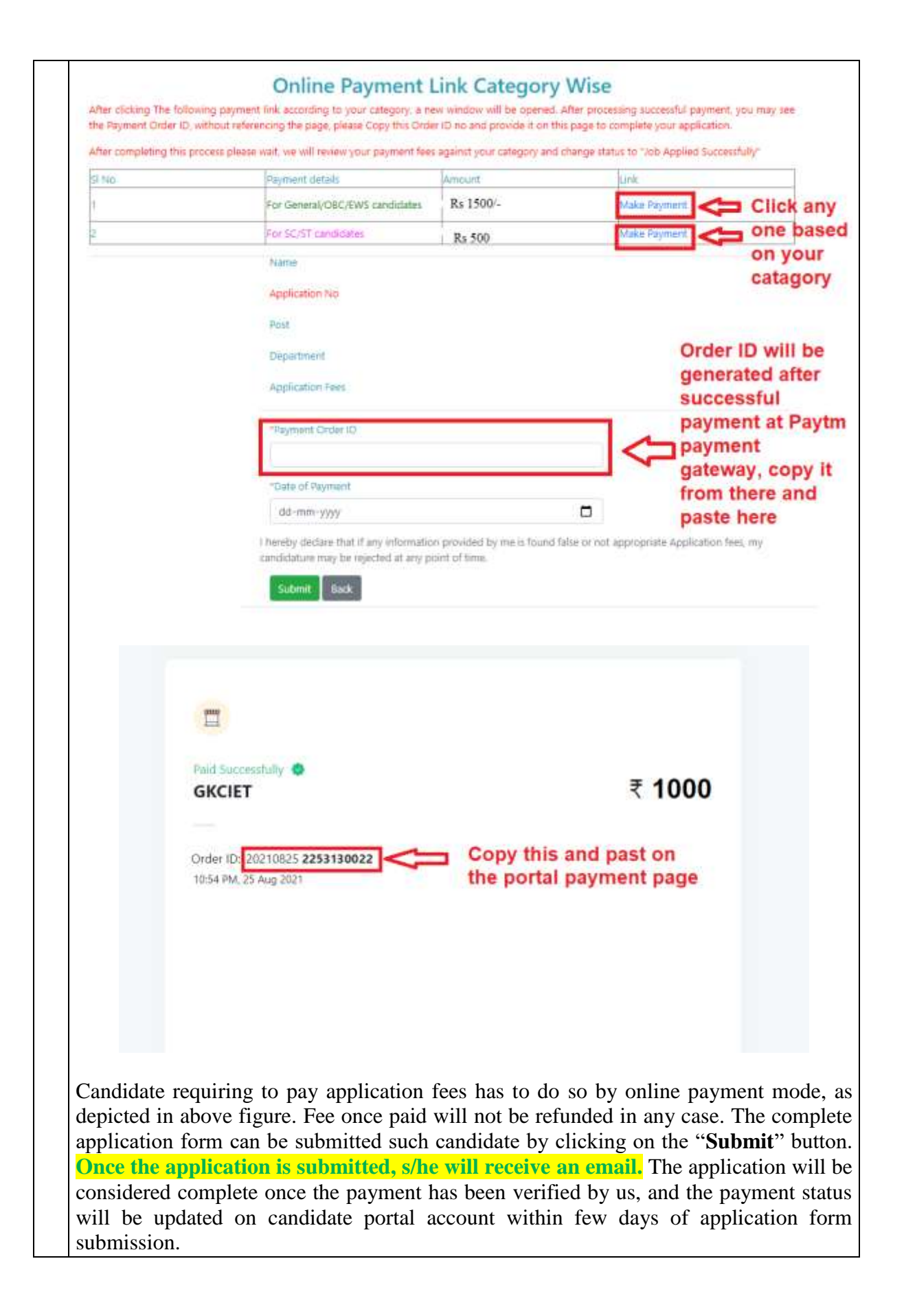